## Issue

*"The Work Request drop down menu will not let me click on an option. (it keeps disappearing)* 

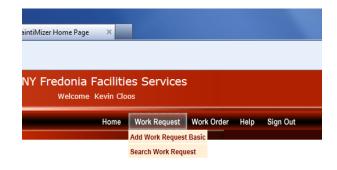

## Solution

Are you using Internet Explorer?

Yes,

On the address bar at the top of the page click on "Compatibility view"

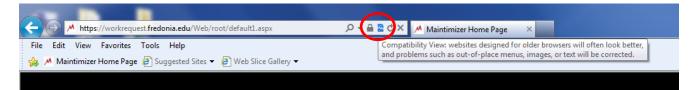

If the option can't be found on the address bar.

Click on "Tools"

It should be located about half way down the list

Select Compatibility View

Try again

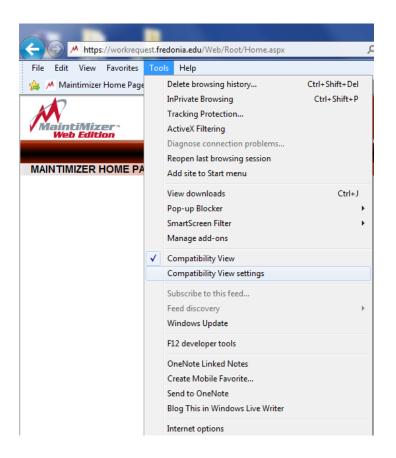

If either of these solution options do not help.

try using a different browser such as:

**GOOGLE CHROME** 

OR

FIREFOX